# Quick Start Guide

#### Trial Readiness

Use the information in this guide to verify that your environment meets the requirements to begin a trial of Vantage DX.

### **Provide Details about your Environment**

Provide the following information to Martello:

- Do you have specific Conditional Access Policies (CAP)?
- Do you use Azure AD Premium to provide AD Identity Protection?
- Do you use SSL packet inspection?

#### Grant Permissions to the VDX Application

The Vantage DX application requires tenant-wide admin consent in the Azure portal. Click the following URL and click **Accept** to grant consent when prompted:

 $\underline{\text{https://login.microsoftonline.com/common/adminconsent?client\_id=0d75f118-91b7-4a02-8c52-25d8a1590a7c}$ 

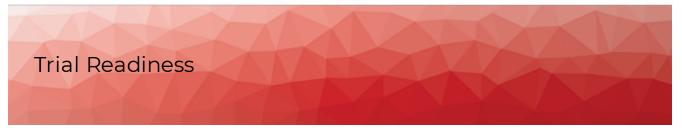

#### Create Accounts

Microsoft

Dashboard

Call Quality

(CQD)

The following table lists the Microsoft 365 accounts that are required to get started with Vantage DX.

Module

#### Requirements

#### Vantage DX Analytics Integrations

Set up the Microsoft CQD and configure a Microsoft 365 account that VDX Analytics can use to access the CQD. Ensure that the account meets the following requirements:

- The account is configured in Azure Active Directory (AD).
- The account is cloud-native.
- The authentication method meets one of the following conditions:
  - Native Azure multi-factor authentication (MFA) used in a passive authentication flow.
  - MFA is disabled if using another type of authentication.
- The account is not federated.
- At a minimum, the account must be assigned a Teams
   Communication Support Engineer role or a Global Reader role. The
   account must have permission to access end user identifiable
   information (EUII). Refer to the information on the following
   Microsoft website to see the roles that can access EUII:

https://docs.microsoft.com/en-us/microsoftteams/turning-on-and-using-call-quality-dashboard#assign-roles-for-accessing-cqd

We recommend that you do not use a Teams Administrator role for this purpose.

#### **Vantage DX Monitoring**

A minimum of two user accounts that are dedicated to monitoring; these accounts can be used by up to five robots. Ensure that the accounts meet the following requirements:

Robot Manager

- All accounts must have a valid Office 365 E3 or E5 license.
- Multi-factor authentication is disabled.
- Password expiry is not configured.

These accounts are used to monitor the Teams and Teams Advanced workloads. For other workloads, see the <u>Advanced Accounts</u> section in the *Vantage DX Deployment Guide*.

### **Enable Network Connections**

The following table lists the connectivity requirements for the Vantage DX modules.

| Protocol<br>and Port | Source IP                                           | Endpoint / Destination                                                                                                    | Description                           |
|----------------------|-----------------------------------------------------|----------------------------------------------------------------------------------------------------|---------------------------------------|
| HTTPS                |                                                     |                                                                                                    |                                       |
| 443                  | Probe<br>(machine<br>where<br>installed)            | <instancename>.vantage-dx.com/npv-<br/>ui</instancename>                                                                                                    | Probe<br>connection to<br>Vantage DX. |
| 443                  | Robot<br>Manager<br>(machine<br>where<br>installed) | <instancename>.vantage-dx.com</instancename>                                                                                                    | Robot<br>connection to<br>Vantage DX  |
| ICMP                 |                                                     |                                                                                                    |                                       |
| Type 0               | Any                                                 | Probe (machine where installed)                                                                                                    | Echo reply                            |
| Type 11              | Any                                                 | Probe (machine where installed)                                                                                                    | TTL exceeded                          |
| Туре 8               | Probe<br>(machine<br>where<br>installed)            | Any                                                                                                    | Echo request                          |
| ТСР                  |                                                     |                                                                                                    |                                       |
|                      |                                                     | One of the following:                                                                                                    |                                       |
| 443                  | Robot<br>Manager<br>(machine<br>where<br>installed) | <ul> <li>Western European region:         <ul> <li>eager-swan.rmq.cloudamqp.com</li> </ul> </li> <li>Eastern United States region:         <ul> <li>sharp-fuchsia-mongoose.rmq4.cloudamqp.com</li> </ul> </li> <li>Australia: active-olive-lemming.rmq4.cloudamqp.com</li> </ul> | Robot<br>connection to<br>Vantage DX  |

| Protocol<br>and Port                             | Source IP                                           | Endpoint / Destination                                                                                                    | Description                                      |
|--------------------------------------------------|-----------------------------------------------------|----------------------------------------------------------------------------------------------------|--------------------------------------------------|
| 443                                              | Robot<br>Manager<br>(machine<br>where<br>installed) | All required Microsoft Office 365 URLs and IP addresses. For more information, see the following website: <a href="https://docs.microsoft.com/en-us/microsoft-365/enterprise/urls-and-ip-address-ranges?view=o365-worldwide">https://docs.microsoft.com/en-us/microsoft-365/enterprise/urls-and-ip-address-ranges?view=o365-worldwide</a> | Robot<br>connection to<br>Microsoft<br>workloads |
| AMPQS                                            |                                                     |                                                                                                    |                                                  |
| 5671<br>(Installations<br>prior to June<br>2023) | Robot<br>Manager<br>(machine<br>where<br>installed) | One of the following:                                                                                                    |                                                  |
|                                                  |                                                     | <ul> <li>Western European region:         <ul> <li>eager-swan.rmq.cloudamqp.com</li> </ul> </li> <li>Eastern United States region:</li> </ul>                                                                                                    | Robot<br>connection to<br>Vantage DX             |
|                                                  |                                                     | sharp-fuchsia-<br>mongoose.rmq4.cloudamqp.com                                                                                                    |                                                  |
|                                                  |                                                     | <ul> <li>Australia: active-olive-<br/>lemming.rmq4.cloudamqp.com</li> </ul>                                                                                                    |                                                  |

### Connection Overview

The following diagram provides an overview of the network requirements for Vantage DX.

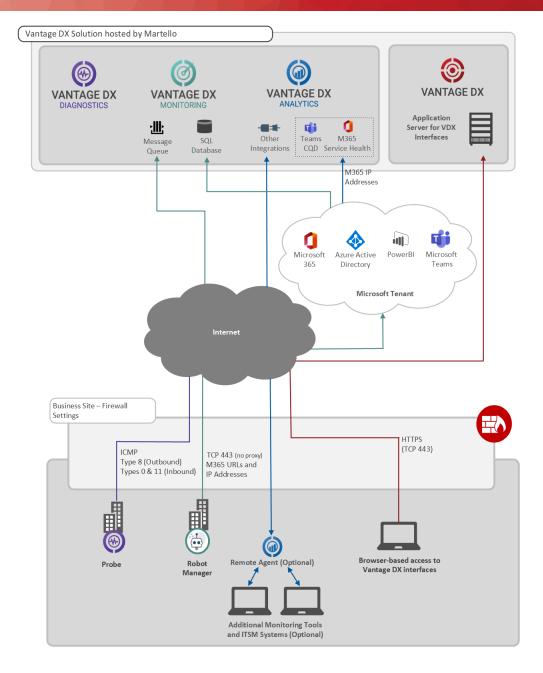

## **Machine Requirements**

The following table lists the requirements for the machines where you install a Vantage DX Diagnostics probe or the Vantage DX Monitoring Robot Manager.

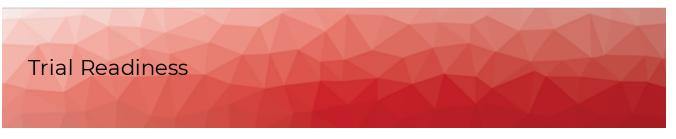

| Module                       | Requirements                                                                                                    |
|------------------------------|----------------------------------------------------------------------------------------------------|
|                              |                                                                                                    |
|                              | <ul> <li>Windows 10 or higher (64-bit) operating<br/>system</li> </ul>                                                 |
| Vantage DX Monitoring Robot  | <ul> <li>Power settings: always on</li> </ul>                                                                          |
| Manager                      | <ul> <li>The machine should be dedicated for use<br/>with Vantage DX and not in use for other<br/>purposes.</li> </ul> |
|                              | For business sites, we recommend that you install a probe on every machine where you install a Robot Manager.          |
| Vantage DX Diagnostics Probe | For remote users, install a probe on a machine with the following:                                                     |
|                              | <ul> <li>Windows 10 or higher (64-bit) operating<br/>system</li> </ul>                                                 |

# **Verify Requirements**

We recommend that you perform the tests listed in the following table to ensure that you have met the minimum system requirements.

| Module                                 | Description                                                                                                    |
|----------------------------------------|----------------------------------------------------------------------------------------------------|
| Vantage DX Analytics                   |                                                                                                    |
|                                        | Use the Vantage DX Validation Tool to verify that the account for the integration with the Microsoft CQD meets the requirements:        |
| Microsoft Call Quality Dashboard (CQD) | https://vdxvalidation.vantage-dx.com/                                                                                                   |
|                                        | The Validation Tool also verifies that the Vantage DX application has the permissions it needs to integrate with your Microsoft tenant. |

| Module                | Description                                                                                                    |  |  |
|-----------------------|----------------------------------------------------------------------------------------------------|--|--|
|                       | Run the following tests in PowerShell to ensure connectivity before you install and configure the probes:         |  |  |
| Probe connectivity    | <ul> <li>Test-NetConnection -computername <company_<br>name&gt;.vantage-dx.com -port 443</company_<br></li> </ul> |  |  |
|                       | <ul> <li>tracert world.tr.teams.microsoft.com</li> </ul>                                                          |  |  |
|                       | <ul> <li>ping <endpoint fqdn=""> to verify that any custom<br/>endpoints are accessible</endpoint></li> </ul>     |  |  |
| Vantage DX Monitoring |                                                                                                    |  |  |
|                       | Run one of the following tests, depending on your location:                                                       |  |  |
|                       | Western European region:                                                                                          |  |  |
|                       | Invoke-WebRequest https://eager-swan.rmq.cloudamqp.com/ -UseBasicParsing                                          |  |  |
| Robot Manager         | Eastern United States region:                                                                                     |  |  |
| rtozot Managor        | Invoke-WebRequest https://sharp-fuchsia-<br>mongoose.rmq4.cloudamqp.com/ -UseBasicParsing                         |  |  |
|                       | Australia:                                                                                                    |  |  |
|                       | Invoke-WebRequest https://active-olive-<br>lemming.rmq4.cloudamqp.com/ -UseBasicParsing                           |  |  |
|                       |                                                                                                    |  |  |